## **E-Mail im Webbrowser**

Eure E-Mails von [qualis.abitur-online.net](http://qualis.abitur-online.net) könnt ihr mit jedem Webbrowser lesen und schreiben. Für den Zugang zum E-Mail-System klickt ihr auf die Logineo-Kachel mit dem Briefumschlag. Zum Anmelden ist die Benutzerkennung und das Passwort notwendig.

Als Benutzerkennung muss die vollständige E-Mail-Adresse angegeben werden, also [vorname.nachname@qualis.abitur-online.net.](mailto:vorname.nachname@qualis.abitur-online.net?subject=) Das Passwort ist für jede Person unterschiedlich und kann in der Benutzerverwaltung von Logineo geändert werden.

Viel Erfolg!

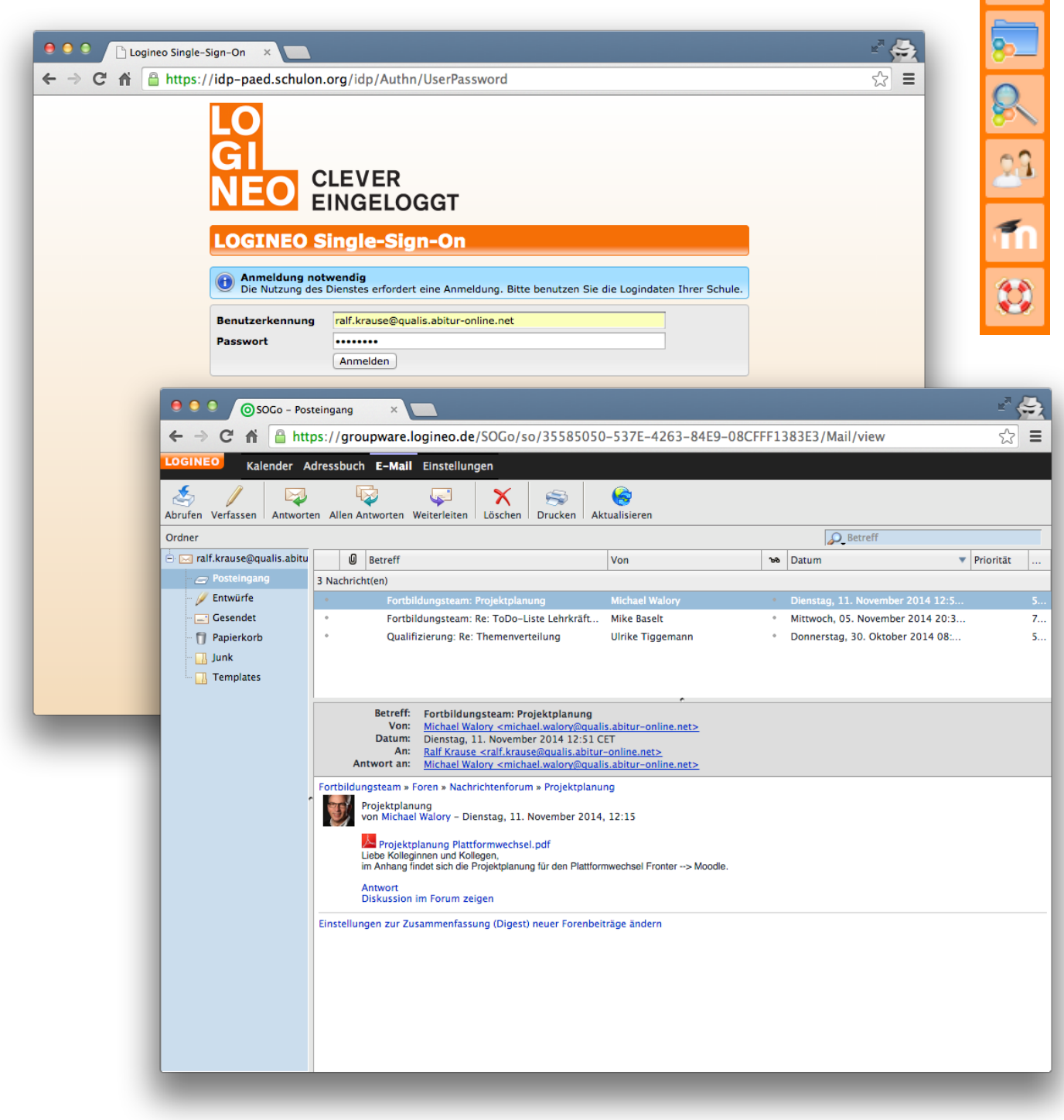